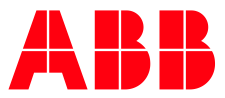

# **Technical Bulletin** Occurrence of a possible misbehavior of the ClimaECO devices

# **Subject**

**—**

The following behavior can occur with the ClimaECO devices when delivered with application version 1.1 and firmware version 0.0.17:

- $\rightarrow$  Programming LED flashes after bus connection in 1 Hz cycle (slow flashing)
- $\rightarrow$  Download of the physical address seems to work. However, address is not accepted, remains at 15.15.255
- $\rightarrow$  Download of the application is not possible

The device info will show the following firmware version and application version for a faulty device:

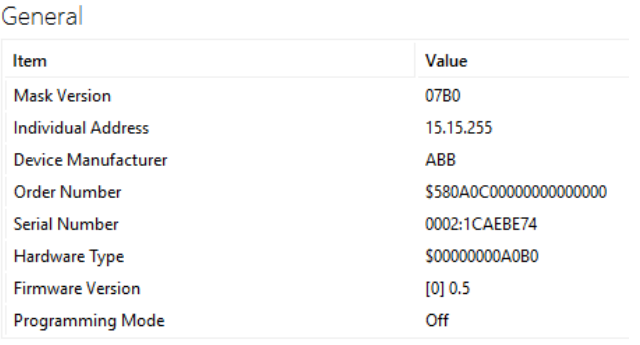

Application Program

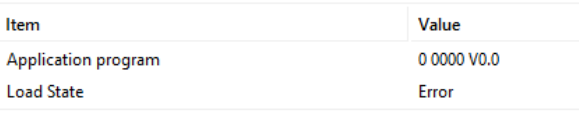

#### The following devices could be affected:

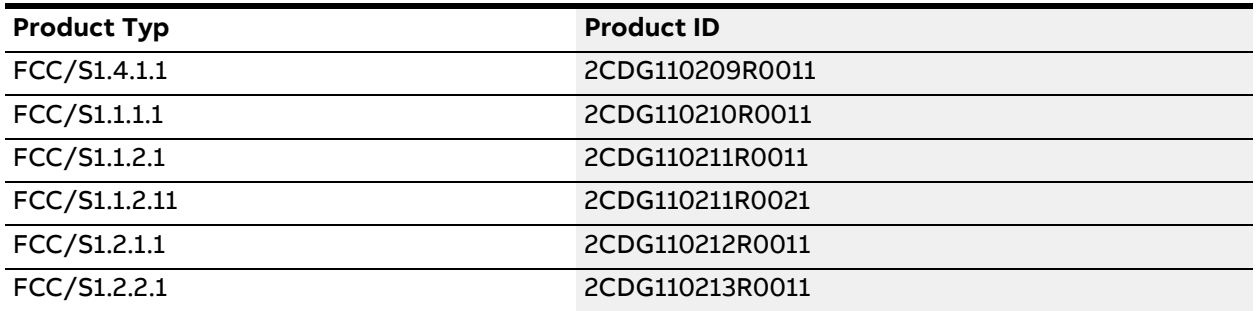

**For more information please contact:** ABB STOTZ-KONTAKT GmbH Eppelheimer Straße 82 69123 Heidelberg, Germany E-Mail: info.bje@de.abb.com

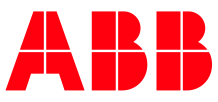

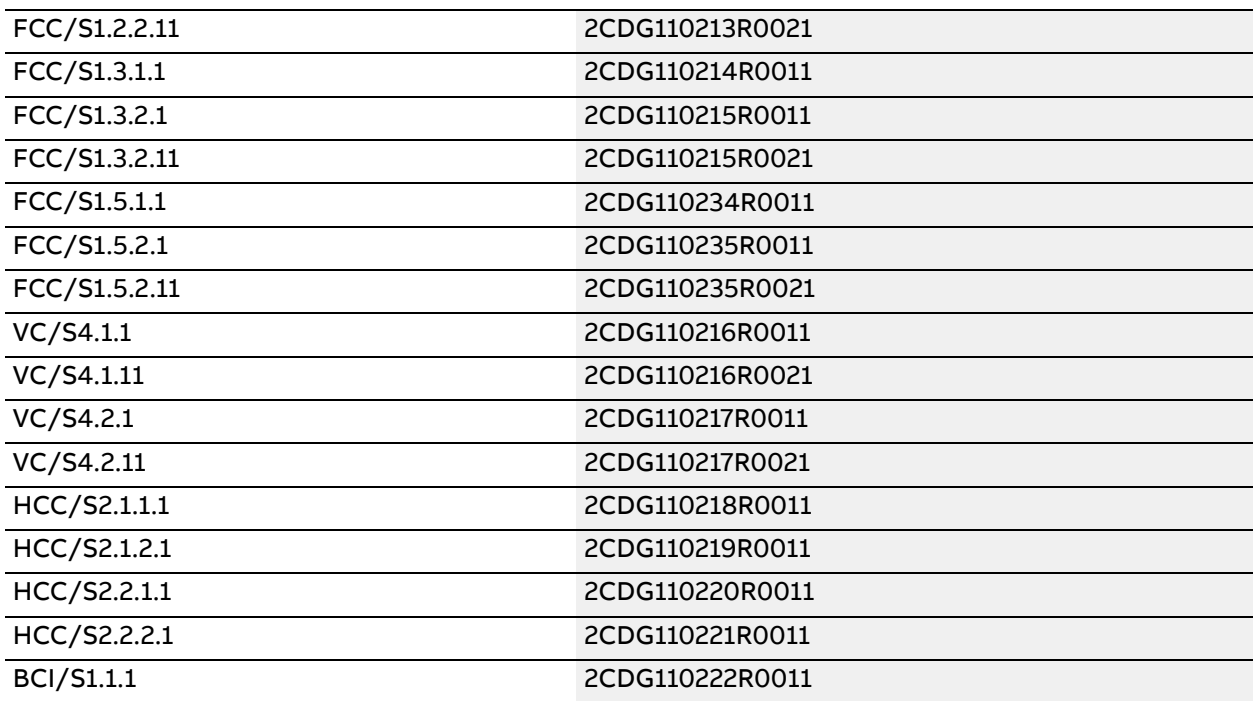

### **Cause**

The misbehavior results from a non-consistent production end test. Corresponding measures have been initiated, therefore all devices **from week 21 2022 are no longer affected** by the problem.

It is generally **not** necessary to replace the devices!

## **Action**

- 1. Connect the affected device to the KNX bus
- 2. Insert a device with application version 1.1 and physical address 15.15.255 into ETS project
- 3. Open the ETS App Firmware Update 2.0
- 4. Select the affected device and start the firmware update (the process will only take a short time)
- 5. Read out the device information again for control purposes
	- $\rightarrow$  Firmware version must be 0.0.17
	- $\rightarrow$  Application version must be 1.1
- 6. Your device is ready

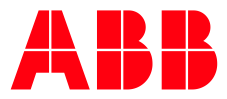

HAUS- UND GEBÄUDEAUTOMATION, 19.05.2022

# **Technische Mitteilung** Auftreten eines möglichen Fehlverhaltens bei ClimaECO Geräten

#### **Thema**

**—**

Bei der ClimaECO Geräteserie kann folgendes Verhalten bei Auslieferung mit der Applikationsversion 1.1 und Firmware-Version 0.0.17 auftreten:

- → Programmier-LED blinkt nach Busverbindung im 1 Hz Takt (langsames Blinken)
- → Download der physikalischen Adresse scheint zu funktionieren. Adresse wird aber nicht übernommen, bleibt bei 15.15.255
- → Download der Applikation ist nicht möglich

Die Geräteinfo wird bei einem fehlerhaften Gerät folgende Firmware-Version und Applikationsversion anzeigen:

#### <sup>I</sup>Geräteinfo von Gerät 15.15.255

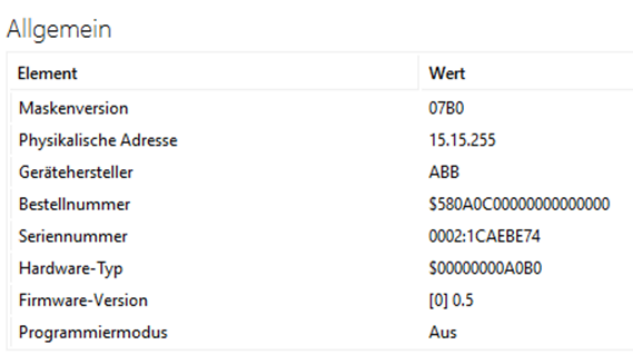

#### Applikationsprogramm

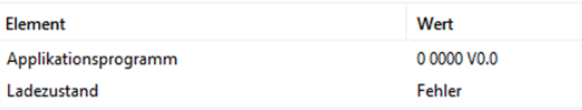

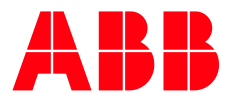

Folgende Geräte können betroffen sein:

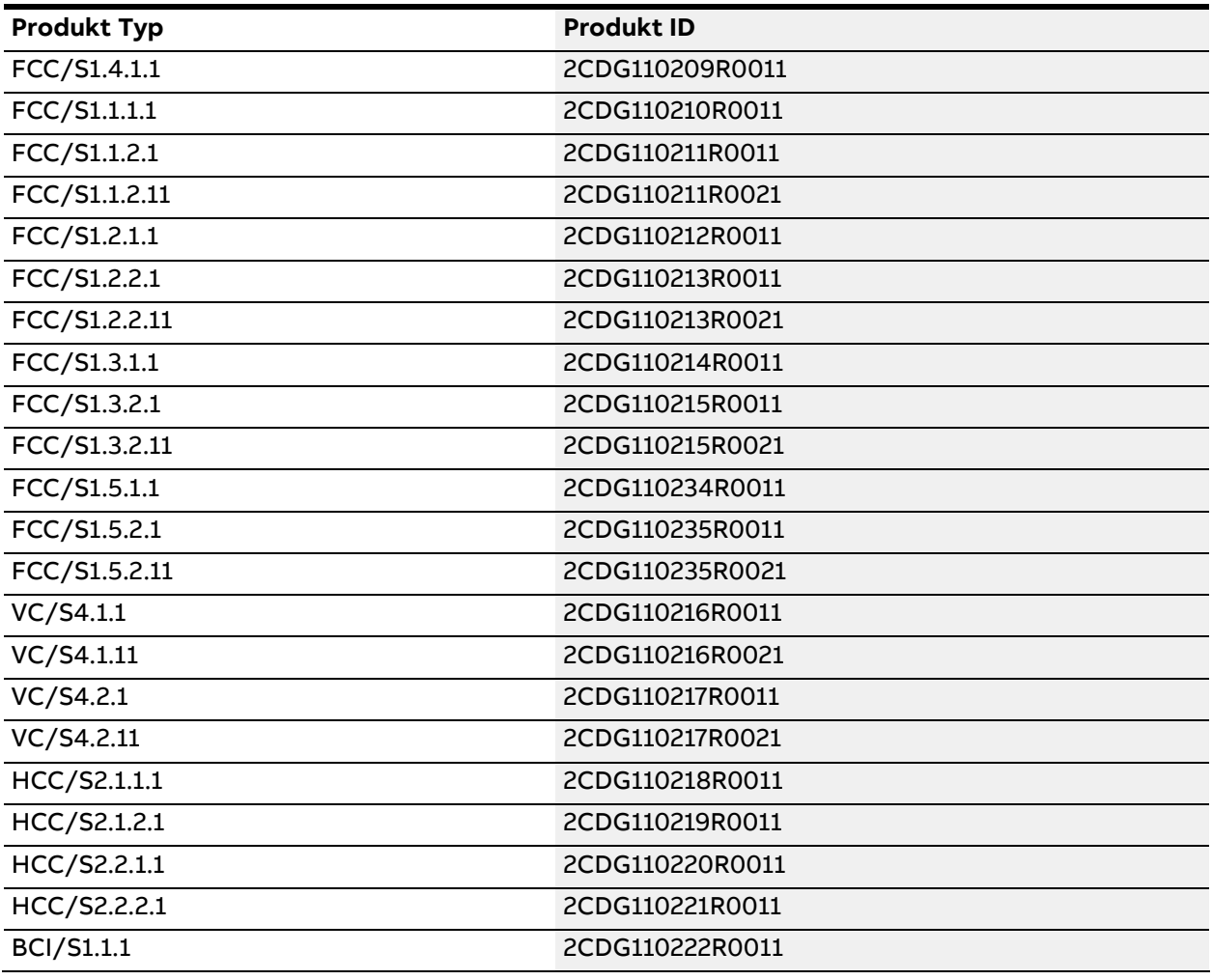

## **Ursache**

Das Fehlverhalten resultiert aus einem nicht konsistent abgeschlossenen Fertigungsendtest. Entsprechende Maßnahmen sind eingeleitet, daher sind **alle Geräte ab der KW 21 2022 nicht mehr von dem Problem betroffen**.

Ein Austausch der Geräte ist generell **nicht** notwendig!

### **Maßnahme**

- 1. Betroffenes Gerät an den KNX Bus anschließen
- 2. Gerät mit der Applikationsversion 1.1 und der physikalischen Adresse 15.15.255 in das ETS Projekt einfügen
- 3. Öffnen Sie die ETS App Firmware Update 2.0
- 4. Betroffenes Gerät auswählen und Firmware Update starten (der Vorgang wird nur wenige Zeit in Anspruch nehmen)
- 5. Zur Kontrolle die Geräteinfo wieder auslesen
	- $\rightarrow$  Firmware-Version muss 0.0.17 sein
	- $\rightarrow$  Applikation muss V1.1 sein
- 6. Danach ist das Gerät wieder ansprechbar

**Für weitergehende Informationen kontaktieren Sie bitte:** ABB STOTZ-KONTAKT GmbH Eppelheimer Straße 82 69123 Heidelberg, Deutschland E-Mail: info.bje@de.abb.com